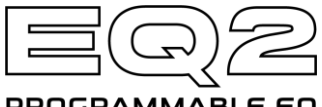

# **PROGRAMMABLE EO**

#### **Quick Start Reference Card**

**POWER:** Power your EQ2 with the included power supply, or a regulated PSU with 9 Volts DC center-negative tip @ 180mA of current.

## **CONTROLS:**

**BAND SELECT** – Select a band by pressing + turning the Encoder knob. When Split Mode is enabled, continue turning past the 16kHz band to access and edit Channel 2 settings.

**BAND LEVEL ADJUST** – Adjust a band +/- 1dB by rotating the Encoder knob clockwise to boost or counterclockwise to cut the selected frequency.

**SET TO FLAT** – To quickly revert all band levels back to zero, double-tap the Encoder knob. **OUTPUT KNOB** – Rotate the OUTPUT knob to adjust the master output level for both channels from -∞ to +12dB indicated by the brightness of the blue LED. Unity gain (0dB) is at the 12 o'clock position and is indicated when the blue LED blinks.

**SELECT/SAVE Button** – Tap to scroll through presets. Press + hold to save a preset. **PRESET SCROLLING** – Press + hold the footswitch to scroll forward through presets.

**TUNER** – Press the footswitch while holding the encoder knob down to access the onboard chromatic tuner. Tap the footswitch again to return to the pedal's previous state.

**OPTIONS MENU** – To enter the Options Menu for parametric EQ editing and additional tonesculpting tools, press + hold the encoder knob. Items marked with a "G" are global.

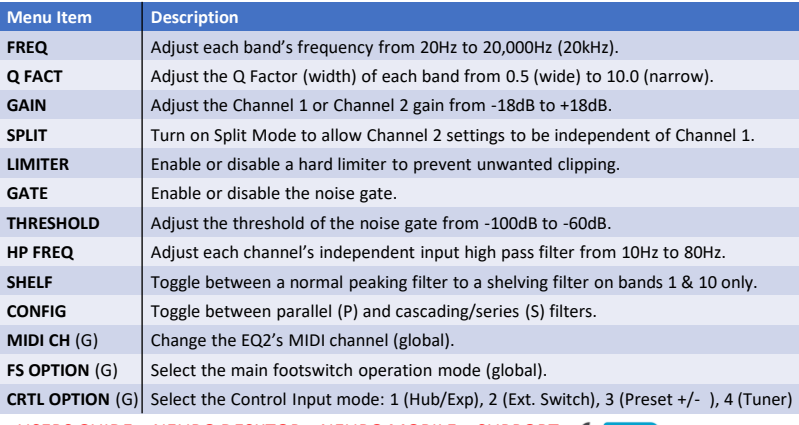

USERS GUIDE – NEURO DESKTOP – NEURO MOBILE – SUPPORT

#### **www.sourceaudio.net**

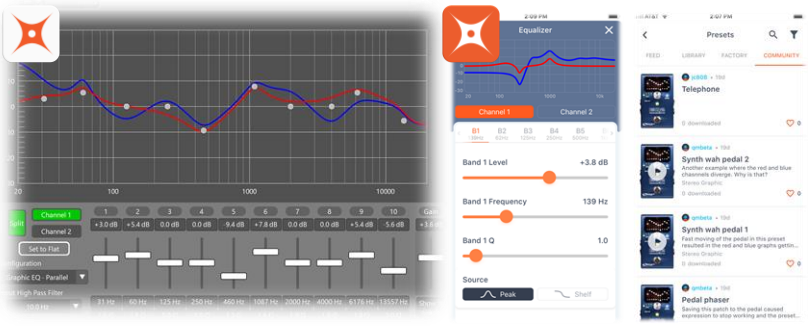

## **Neuro Desktop Editor and Neuro Mobile App**

The Neuro Mobile App and Neuro Desktop open your Source Audio One Series pedals to another world of preset sharing, deeper editing, and access to comprehensive Hardware Options that add customization and flexibility to your pedal.

## **The Neuro Desktop Editor – A Professional Editing Experience**

The EQ2 features an advanced graphical editing environment in the Neuro Desktop editor. Connect your EQ2 to your Windows or Mac computer with the included USB cable to make precise, in-depth changes. Use the Neuro Desktop editor to access and manage hardware presets, customize your hardware options, and browse Neuro Community presets.

The Neuro Desktop editor is also used to perform occasional firmware updates, and can be downloaded at: www.sourceaudio.net/editorsandfirmware.html

# **Neuro Mobile App – Now with Direct MIDI-USB Support**

Comprehensive editing for your EQ2 on the go! The EQ2 is the first Source Audio pedal to add two-way communication with the Neuro Mobile app using MIDI over USB. To connect the EQ2 to your mobile device by USB you will need the proper cable adapters.

- **iOS Devices**  Any iOS device with a lightning connector is supported. A "Lightning to USB Camera Adapter" is required. Connect the adapter to the USB A/B-mini cable that was included with your EQ2.
- **Android Devices**  Android devices may have either USB-micro or USB-C connectors that will support MIDI over USB communication with the EQ2. You will need the appropriate USB B/C (male) to USB A (female) adapter to use with the included USB A/B-mini cable. Note that the USB B-micro to USB A adapter is sometimes called an OTG (On-The-Go) adapter.

Neuro Mobile App one-way communication is also supported on the EQ2. Use your device's headphone jack and included TRS cable to connect to Input 2 on your EQ2.

USERS GUIDE – NEURO DESKTOP – NEURO MOBILE – SUPPORT

#### **www.sourceaudio.net**

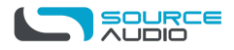